## Table des matières **page 1**

## Manuel utilisateur du graveur CD-RW LaCie

## **Table des matières**

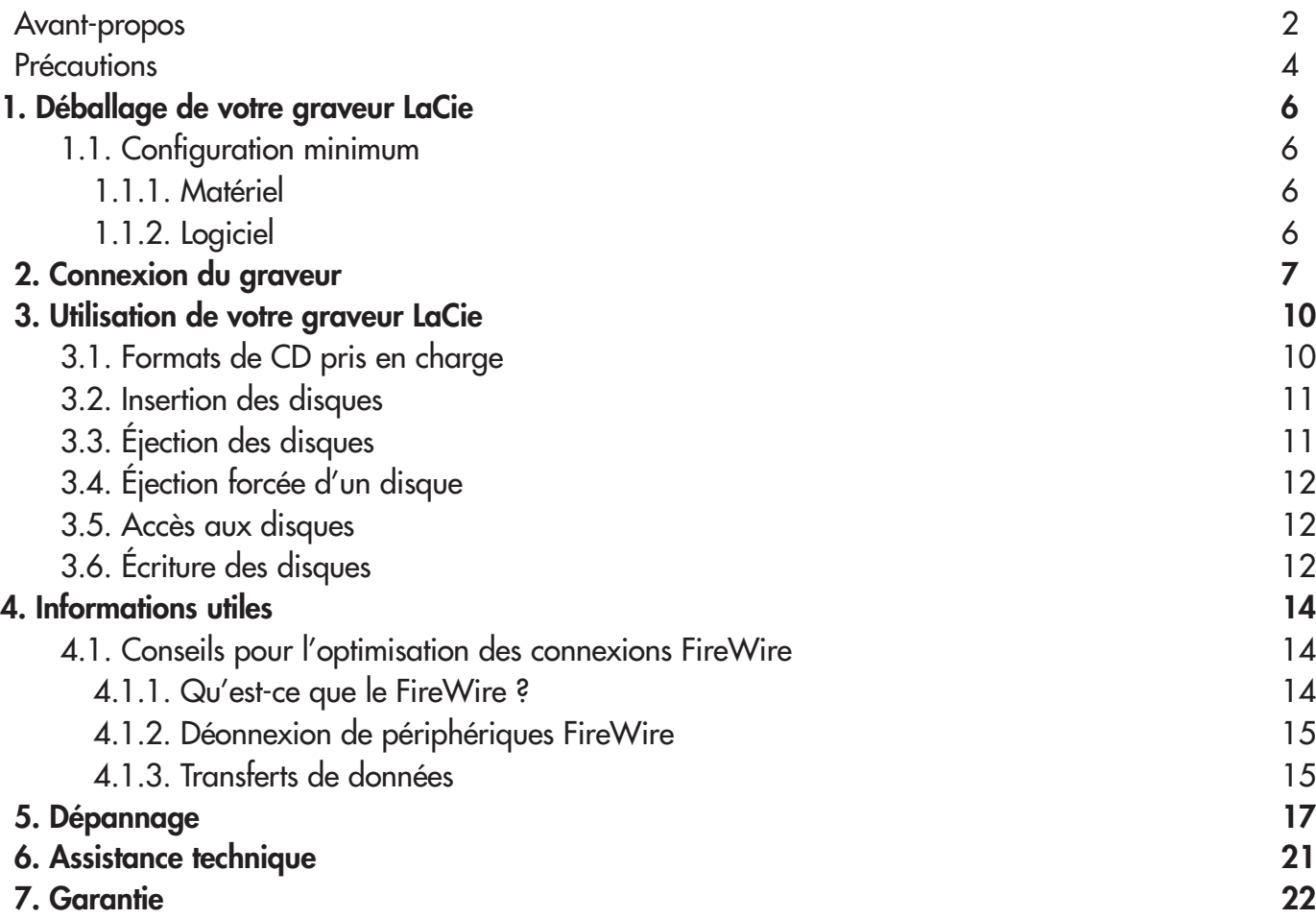

### <span id="page-1-0"></span>Manuel utilisateur du graveur CD-RW LaCie **page 2 FireWire**

#### **Copyrights**

Copyright © 2003 LaCie. Tous droits réservés. Toute reproduction, transmission ou stockage même partiel de ce manuel, sous quelque forme que ce soit ou par un moyen quelconque, électronique, mécanique, par photocopie, enregistrement ou autre, est formellement interdit sans l'accord préalable de LaCie.

#### **Marques déposées**

Apple, Mac, Macintosh et FireWire sont des marques déposées de Apple Computer, Inc. Sony et iLink sont des marques déposées de Sony Electronics. Microsoft, Windows, Windows 98 SE, Windows Millennium Edition, Windows 2000 et Windows XP sont des marques déposées de Microsoft Corporation. Tous les noms et marques déposés cités dans ce document sont protégés par copyright et sont la propriété de leurs détenteurs respectifs.

#### **Modifications**

Les explications et spécifications figurant dans ce manuel sont fournies à titre indicatif, ces informations pouvant être modifiées sans avis préalable. Ce document a été élaboré avec le plus grand soin, dans le but de vous fournir des informations fiables. Toutefois, LaCie ne peut être tenue pour responsable des conséquences liées à d'éventuelles erreurs ou omissions dans la documentation, ni de dommages ou de perte accidentelle de données résultant directement ou indirectement de l'utilisation qui serait faite des informations contenues dans cette documentation. LaCie se réserve le droit de modifier ou d'améliorer la conception ou le manuel du produit sans aucune restriction et sans obligation d'en avertir les utilisateurs.

#### **Avis de conformité aux normes de la Commission Fédérale des Communications (FCC)**

ATTENTION : Toute modification effectuée sur cette unité, qui n'aura pas été expressément approuvée par les instances responsables des problèmes de conformité, peut entraîner l'annulation du droit à utiliser ce matériel. Cet appareil a subi des tests de contrôle et a été déclaré conforme aux restrictions imposées aux appareils numériques de classe B, par la section 15 de la réglementation FCC. Ces restrictions sont destinées à assurer une protection suffisante contre les interférences nuisibles lorsque cet appareil fonctionne dans un environnement commercial. Ce matériel génère, exploite et peut émettre un rayonnement de fréquence radio, mais en cas d'installation ou d'utilisation non conforme aux instructions

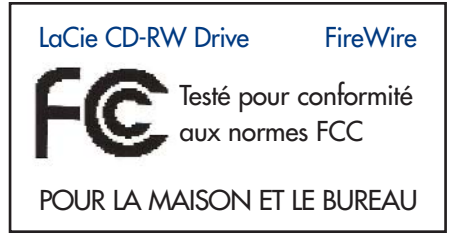

Avant-propos

fournies dans ce manuel, il peut provoquer des interférences indésirables avec les réceptions radio. Rien ne garantit que dans certaines installations particulières aucune interférence ne se produira. Si cet équipement provoque des interférences indésirables avec les réceptions radio et TV (ce que vous pouvez déterminer en allumant et en éteignant l'appareil), nous vous engageons vivement à y remédier en prenant l'une des mesures suivantes :

- Réorientez ou déplacez les antennes de réception.
- Augmentez la distance entre l'équipement et le récepteur.
- Raccordez l'équipement à une prise de courant sur un circuit différent de celui du récepteur.
- Consultez votre revendeur ou un technicien radio/TV expérimenté pour plus amples informations.

Vous devez utiliser pour cet équipement des cartes d'entrée/sortie et des câbles blindés afin de satisfaire à la réglementation FCC en vigueur.

Cet appareil est conforme aux dispositions de la section 15 de la réglementation FCC. Son fonctionnement est soumis aux deux conditions suivantes : (1) cet appareil ne doit pas provoquer d'interférences préjudiciables et (2) cet appareil doit accepter toute interférence reçue, y compris les interférences susceptibles de provoquer un fonctionnement indésirable.

## Manuel utilisateur du graveur CD-RW LaCie **page 3 FireWire**

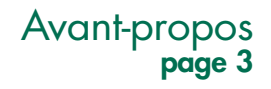

#### **Déclaration de conformité avec la réglementation canadienne**

Cet appareil numérique de classe 1 répond à toutes les contraintes de réglementation concernant les équipements générateurs d'interférences.

#### **Déclaration du fabricant concernant la certification CE**

Par la présente déclaration, nous certifions que ce produit est conforme à la directive 89/336/EEC sur la compatibilité électromagnétique et à la directive 73/23/EEC sur les basses tensions en vigueur dans la Communauté Européenne.

La conformité avec ces directives implique la conformité aux normes européennes suivantes : Classe B EN60950, EN55022, EN50082-1, EN61000-3-2 et aux directives suivantes : Directive basse tension 73/23/EEC Directive sur la compatibilité électromagnétique 89/336/EEC

#### **Produits laser**

LaCie déclare que cet équipement laser répond aux normes DHHS 21 CFR, Chapitre I, sous-chapitre J, en date de fabrication de cet équipement. Cet équipement est classé produit laser de classe 1, ce qui atteste l'absence de toute émission de rayonnement dangereux à l'extérieur de l'appareil.

## <span id="page-3-0"></span>Manuel utilisateur du graveur CD-RW LaCie **page 4 FireWire**

# Précautions

## **Mesures de précaution et de sécurité**

Le graveur que vous venez d'acquérir comporte une diode laser qui classe cet équipement en catégorie "Laser Class I". Le laser utilisé ne présente aucun danger pour l'utilisateur lors du fonctionnement normal de l'appareil. Cependant, il est fortement déconseillé de placer des objets réfléchissants dans le système de chargement en raison des risques d'exposition aux rayonnements laser réfléchis par ces objets.

Respectez toujours les précautions de base énumérées ci-dessous pour être sûr d'utiliser correctement et en toute sécurité votre périphérique LaCie. En observant ces quelques règles, vous éviterez les risques de dommages corporels et matériels. Veillez notamment à respecter les recommandations suivantes :

### **Précautions concernant la santé et la sécurité :**

• Lisez attentivement le présent manuel d'utilisation et suivez la procédure indiquée pour installer votre matériel.

• Ne regardez pas dans l'appareil et ne posez pas la main sur le tiroir de chargement des disques lorsqu'il est ouvert. Ne regardez jamais directement ou indirectement (à l'aide d'un miroir) la diode laser, même lorsque le graveur ne fonctionne pas. En exposant les yeux ou la peau au rayon laser, vous risqueriez des lésions graves de la vue ou des blessures corporelles.

• N'ouvrez pas votre périphérique, n'essayez pas de le démonter ni de le modifier. N'y introduisez jamais un quelconque outil métallique afin éviter tout risque de choc électrique, d'incendie, de court-circuit ou de rayonnement dangereux. Cet appareil ne contient aucun élément interne sur lequel vous puissiez intervenir. Si votre périphérique présente des signes de dysfonctionnement, faites-le examiner par un technicien agréé LaCie.

• Ne laissez jamais l'appareil sous la pluie, dans un lieu où il risquerait de recevoir des projections d'eau ou dans un environnement humide. Ne posez jamais sur votre appareil un récipient contenant un liquide quelconque qui risquerait de se répandre dans les parties internes. Vous limiterez ainsi les risques de choc électrique, de court-circuit, d'incendie et de blessures.

• Vérifiez que l'ordinateur et le périphérique sont branchés sur des prises équipées d'un fil de terre. Dans le cas contraire, vous augmenterez les risques de décharge électrique.

• N'écoutez pas de CD audio avec un casque pendant une période prolongée, à un niveau de volume trop élevé. Vous vous exposeriez à des risques de lésion de l'oreille interne ou à des pertes auditives.

• Avant de commencer l'écoute d'un CD audio, réglez le volume au minimum. De brusques éclats sonores de forte intensité peuvent provoquer des lésions ou une perte auditive immédiate.

## **Précautions générales d'utilisation :**

• N'exposez pas le périphérique à des températures inférieures à 5° C ou supérieures à 40° C. Dans le cas contraire, le lecteur pourrait être endommagé ou son boîtier déformé. Evitez de placer votre périphérique à proximité d'une source de chaleur ou de l'exposer au rayonnement solaire (même à travers une vitre). À l'inverse, une atmosphère trop froide avec des risques d'humidité et de condensation peut endommager votre appareil.

• Débranchez toujours l'appareil en cas de risque d'orage ou lorsque vous ne comptez pas l'utiliser pendant un certain temps. Sinon, vous augmentez les risques de choc électrique, de court-circuit ou d'incendie.

• Ne posez pas d'objet lourd sur le boîtier. Manipulez les boutons, connecteurs et tiroir avec précaution afin de ménager votre périphérique. Sinon, vous risqueriez d'endommager l'appareil.

• Placez toujours votre périphérique en position horizontale et stable avant de l'utiliser. Toute chute risque d'endommager le périphérique et/ou d'entraîner une détérioration ou une perte de données.

• N'oubliez pas de retirer le disque inséré dans le tiroir avant de transporter votre graveur. Si vous omettez de le faire, vous risquez de perdre les données du disque et d'endommager des composants internes.

## Manuel utilisateur du graveur CD-RW LaCie **page 5 FireWire**

Précautions<br>Breage 5

• Ne forcez jamais le système de chargement de disques ; les disques doivent s'insérer sans effort dans votre graveur. Si vous rencontrez un problème, reportez-vous à la section [Dépannage.](#page-16-0)

• Protégez votre périphérique de toute exposition excessive à la poussière pendant l'utilisation ou le stockage. La poussière risque de s'accumuler dans l'appareil et de provoquer des détériorations ou des dysfonctionnements.

• N'utilisez jamais de benzène, de diluant, de détergent ou tout autre produit chimique pour nettoyer l'extérieur de l'appareil. Ce type de produit décolore et abîme le boîtier et le panneau avant. Essuyez simplement l'appareil à l'aide d'un chiffon doux et sec.

Déballage de votre graveur LaCie

<span id="page-5-0"></span>Manuel utilisateur du graveur CD-RW LaCie **page 6 FireWire** 

## **1 Déballage de votre graveur de CD-RW LaCie :**

Votre graveur de CD-RW LaCie vous permettra d'optimiser votre activité et vous ouvrira de nouvelles perspectives dans votre travail. Le CD, qui offre une capacité 485 fois supérieure à celle d'une disquette, est le support idéal pour partager des informations entre différents systèmes. Vous avez en effet la possibilité d'enregistrer documents Word, feuilles de calcul, musique, photos et vidéo sur un CD qui pourra ensuite être lu sur tout ordinateur disposant d'un lecteur de CD-ROM. Avec l'aide des logiciels fournis avec votre graveur, vous pourrez créer des projets et les personnaliser.

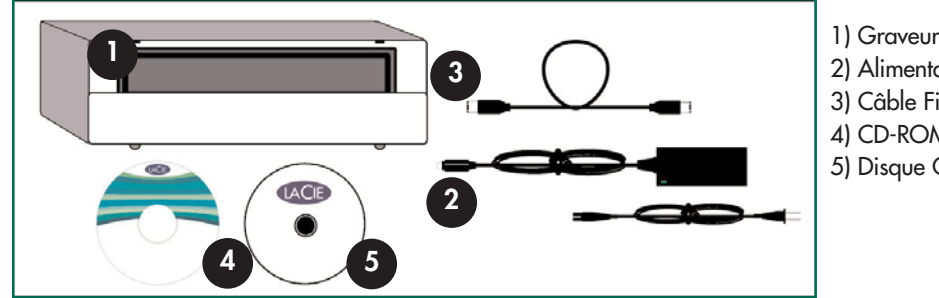

- 1) Graveur de CD-RW LaCie
- 2) Alimentation et câble d'alimentation
- 3) Câble FireWire (6 à 6 broches)
- 4) CD-ROM « LaCie CD Utilities »
- 5) Disque CD-R LaCie vierge (1)

## **1.1. Configuration minimum**

#### **1.1.1. Matériel :**

Mac ou PC équipé d'une carte d'interface IEEE 1394/FireWire/iLink (compatible SBP-2)\*.

**Remarque importante :** *Si votre carte d'interface FireWire est équipée d'un connecteur 4 broches, procurez-vous un câble FireWire de type 4 à 6 broches. Pour plus d'information, voir [4.1 Conseils pour l'optimisation des connexions FireWire](#page-13-0)* .

## **1.1.2. Configuration système :**

- •Mac OS 9.1 ou 10.1.2 (ou supérieur)
- •Windows 98 SE (Seconde édition), Windows ME (Edition Millennium), Windows 2000 ou Windows XP
- •Processeur compatible Intel Pentium 233 MHz ou plus puissant ; minimum de 32 Mo de RAM.
- •100 Mo au minimum sur le disque dur pour l'installation du disque LaCie CD Utilities
- •800 Mo au minimum sur le disque dur pour la copie d'un CD sur le disque dur

## <span id="page-6-0"></span>Manuel utilisateur du graveur CD-RW LaCie **page 7 FireWire**

# Connexion du graveur<br>Page 7

# **2. Connexion de votre périphérique**

Pour connecter votre périphérique LaCie et le mettre rapidement en service, procédez selon les étapes indiquées ci-après. Cliquez sur une étape pour démarrer.

- 2.1 Installation des logiciels de gravure
- [2.2 Connexion de l'alimentation et mise sous-tension du périphérique](#page-7-0)
- [2.3 Connexion du câble FireWire au périphérique LaCie et à l'ordinateur](#page-8-0)

Après avoir mis le périphérique sous tension et l'avoir connecté à votre ordinateur, passez à la section [3. Utilisation de votre graveur LaCie DVD+/-RW](#page-9-0) ; vous y trouverez des informations importantes sur l'utilisation de votre graveur.

# **Étape 2.1. –**

À partir du CD-ROM LaCie CD Utilities, ouvrez les dossiers des différents logiciels et cliquez sur les icônes d'installation (Utilisateurs Windows : cliquez sur l'icône Setup.exe ; Utilisateurs Mac : double-cliquez sur l'icône d'installation des différents logiciels et suivez les instructions affichées à l'écran pour les installer. Pour plus d'informations, reportez-vous aux rubriques d'aide du logiciel.

**Utilisateurs Windows**

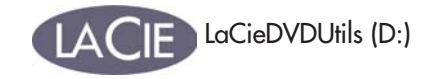

**Utilisateurs Mac**

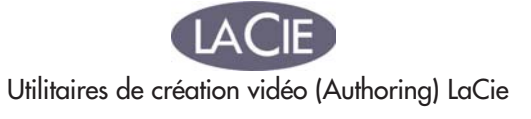

## <span id="page-7-0"></span>Manuel utilisateur du graveur CD-RW LaCie **page 8 FireWire**

## **Étape 2.2 –**

*Connexion de l'alimentation et mise sous-tension du périphérique*

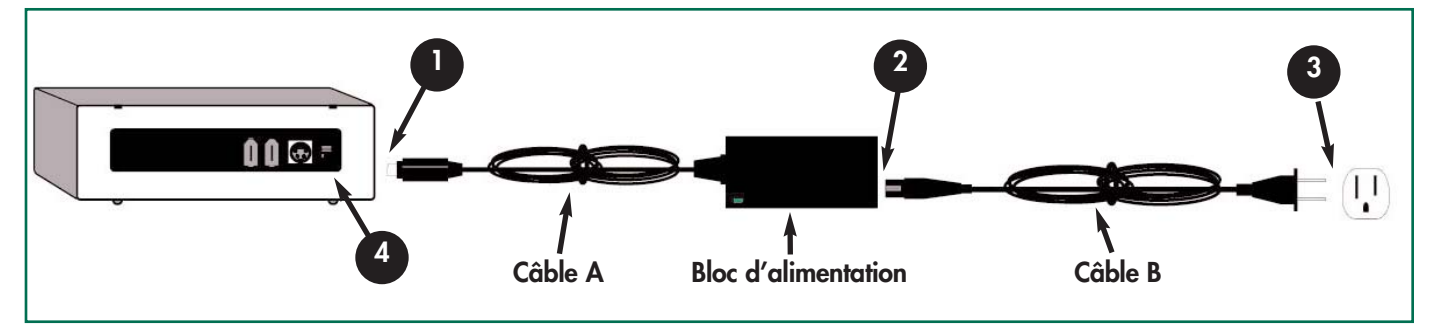

Deux câbles sont fournis avec l'alimentation : l'un (A) se branche sur une prise de courant - prise murale ou régulateur de tension et l'autre (B) se connecte au périphérique LaCie.

- Connectez le câble A à votre périphérique LaCie. **1**
- Connectez une extrémité du câble B au bloc d'alimentation. **2**
- Connectez l'autre extrémité du câble B au régulateur de tension ou à votre prise secteur.
- Pour mettre le périphérique sous tension et hors tension, utilisez l'interrupteur marche/arrêt.

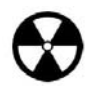

**3**

**4**

**Avertissement !** *Utilisez exclusivement l'adaptateur secteur fourni avec ce périphérique LaCie. N'utilisez pas d'alimentation fournie pour un autre périphérique LaCie ou provenant d'un autre fabricant. L'utilisation de tout autre câble ou alimentation risquerait d'endommager le périphérique et d'annuler votre garantie. Débranchez toujours l'adaptateur secteur du périphérique LaCie avant transport. Si vous ne débranchez pas l'adaptateur, vous risquez d'endommager votre périphérique et d'entraîner l'annulation de votre garantie.*

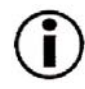

**Remarque importante :** *L'alimentation de votre périphérique LaCie se réglant automatiquement sur la tension d'entrée (100-240 V), vous pouvez utiliser votre périphérique lorsque vous vous déplacez à l'étranger. Pour ce faire, vous devrez peut-être vous procurer un adaptateur secteur approprié. Demandez à votre revendeur ou à l'assistance technique LaCie de vous conseiller sur le choix de l'adaptateur d'alimentation qui convient. LaCie décline toute responsabilité en cas de dommages causés au périphérique par l'emploi d'un adaptateur non approprié. L'utilisation d'un adaptateur autre que celui autorisé par LaCie annulera votre garantie.*

## <span id="page-8-0"></span>Manuel utilisateur du graveur CD-RW LaCie **page 9 FireWire**

## **Étape 2.3 –**

*Connexion du câble FireWire au périphérique LaCie et à l'ordinateur*

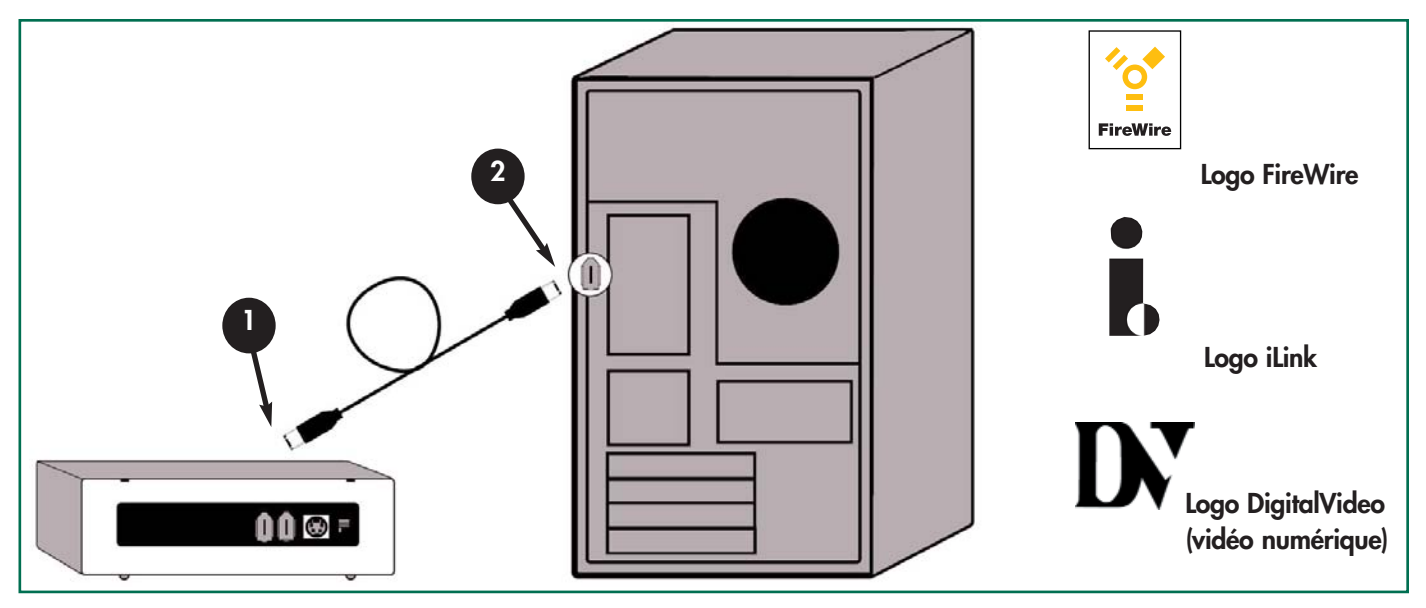

Examinez attentivement votre câble FireWire et veillez à aligner correctement les broches avant d'insérer le connecteur dans le port FireWire à l'arrière du périphérique ; assurez-vous que le câble est fermement connecté. **1**

Repérez le logo FireWire (généralement utilisé pour identifier le port) situé à côté du connecteur, à l'avant ou à l'arrière de l'ordinateur et enfoncez fermement le connecteur du câble dans le port FireWire pour assurer une bonne connexion. **2**

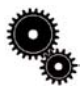

**Note technique :** *Reportez-vous à la sectio[n 4.1 Conseils pour l'optimisation des connexions FireWire](#page-13-0) ; vous y trouverez les instructions sur la procédure à suivre pour déconnecter vos périphériques FireWire et pour obtenir des performances optimales.*

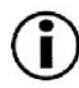

#### **Remarque importante :**

*Utilisateurs Windows : Il faudra peut-être quelques secondes à votre ordinateur pour reconnaître votre périphérique et lui affecter une lettre de lecteur.* 

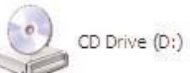

*Utilisateurs Mac : Il faudra peut-être quelques secondes avant que le graveur apparaisse sur votre bureau et l'icône ne s'affichera que lorsque vous aurez inséré un DVD ou un CD dans le graveur.*

Untitled CD

*Les icônes de CD et DVD sont identiques sous Windows et Mac. Seul le nom est différent.*

#### <span id="page-9-0"></span>Manuel utilisateur du graveur CD-RW LaCie **page 10 FireWire**

## **3. Utilisation du graveur de CD-RW LaCie**

Votre graveur de CD-RW LaCie vous permet de créer, de sauvegarder et de partager vos fichiers numériques sur des supports de type CD-R et CD-RW. Avec les logiciels fournis, vous pouvez formater et écrire sur ces deux types de disque.

#### **Disques CD-R :**

Les disques de type CD-R conviennent parfaitement à l'enregistrement de séquences audio ou de fichiers ne nécessitant pas de modifications ultérieures. Il est possible d'effacer des fichiers sur un disque CD-R, mais l'espace ainsi libéré ne peut être réutilisé et par ailleurs il est impossible de réécrire sur les fichiers déjà enregistrés sur un CD-R. Ce média est généralement utilisé pour la gravure de CD audio, ou le stockage de photos et de données sur CD.

#### **Disques CD-RW :**

La plupart des lecteurs de CD-ROM et des lecteurs de salon ne peuvent lire les CD-RW ; il est donc préférable de réserver les médias CD-RW pour l'enregistrement des contenus numériques destinés à être modifiés. L'usage que vous pouvez faire d'un CD-RW est assez comparable à celui d'une disquette, à cette différence près que la capacité d'un CD-RW est 485 fois supérieure ! Vous pouvez reformater vos CD-RW environ un millier de fois et vous pouvez réécrire sur les fichiers enregistrés sur CD-RW. Ces disques sont tout à fait indiqués pour faire circuler des fichiers de taille moyenne dans un service d'entreprise ou entre étudiants.

## **3.1. Formats de CD pris en charge**

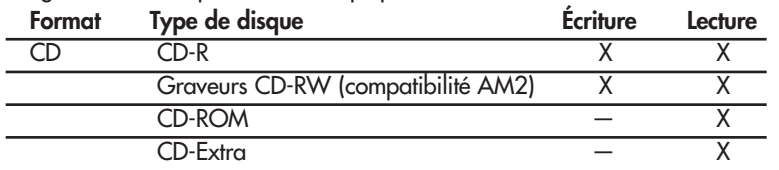

Ce graveur est compatible avec la plupart des formats de CD :

Utilisez votre graveur de CD-RW LaCie pour :

- Créer vos CD audio
- Enregistrer des CD de données
- Effectuer une sauvegarde
- Dupliquer un CD

Votre nouveau graveur LaCie vous ouvre de nombreuses possibilités en matière de copie de données ou de séquences audio sur disque. Comportez-vous de façon responsable dans l'utilisation de cette technologie. Avant de procéder à une copie sur CD, assurez-vous que vous n'agissez pas en violation des lois sur le copyright. La plupart des éditeurs de logiciels autorisent les titulaires d'une licence à effectuer une (1) copie de sauvegarde ou d'archive de leurs logiciels. Pour plus de détails, consultez le contrat de licence de votre logiciel.

Pour vos enregistrements, nous vous recommandons de procéder comme suit :

- Fermez tous les autres programmes et déconnectez-vous d'Internet;
- Copiez d'abord les données sur votre disque dur;
- Utilisez des disques supportant les vitesses d'enregistrement appropriées;
- Utilisez des disques exempts de rayures et traces de doigt;
- Consultez notre site Web, vous y trouverez la liste des médias LaCie recommandés.

Visitez régulièrement le site (**www.lacie.com**) pour vous prendre connaissance des dernières informations sur la création de CD.

## <span id="page-10-0"></span>Manuel utilisateur du graveur CD-RW LaCie **page 11 FireWire**

## **3.2 Insertion des disques**

Pour insérer un disque, appuyez sur le bouton de chargement/éjection des disques (1). A l'ouverture du tiroir de chargement, placez le CD dans le tiroir, face imprimée orientée vers le haut. Vérifiez que le CD est correctement placé au centre du tiroir de chargement. Repoussez doucement le tiroir pour le refermer ou appuyez sur le bouton de chargement/éjection.

N'essayez pas de forcer l'ouverture du tiroir, vous risqueriez d'endommager le graveur. Vous ne pouvez ouvrir le tiroir que si le graveur est sous tension. Pour un bon fonctionnement du graveur, veillez à ce qu'il soit installé sur une surface plane et de niveau.

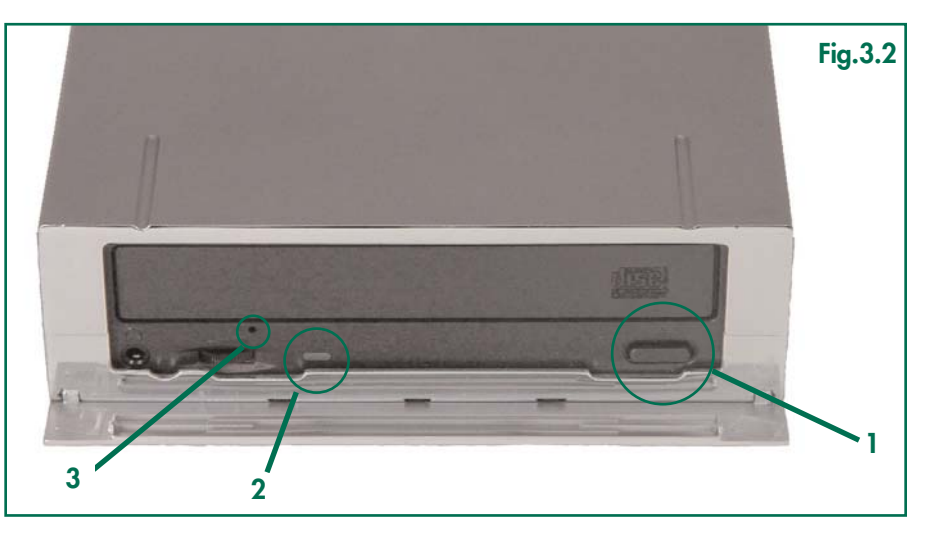

Pour refermer le tiroir du graveur, appuyez sur le bouton de chargement/éjection des disques à l'avant du graveur.

#### **Avertissement !**

- *Ne forcez pas la fermeture du tiroir. Vous risqueriez d'endommager le graveur.*
- *Avant de transporter le graveur, veillez à ne pas laisser de disque inséré dans le tiroir.*
- *Ne déplacez jamais le graveur lorsqu'il est en cours de fonctionnement.*

## **3.3 Éjection des disques**

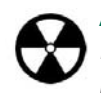

**Avertissement !** *N'essayez pas d'ouvrir le tiroir du graveur ou de retirer le CD lorsque le graveur est en cours d'utilisation et que l'ordinateur y accède. Vous pourriez vous blesser et endommager le graveur et/ou votre système informatique. Ne transportez pas le graveur lorsque le tiroir est ouvert ou lorsqu'un CD se trouve à l'intérieur. Vous risqueriez d'endommager votre périphérique et/ou les données enregistrées sur le disque et votre garantie serait annulée.*

#### *Utilisateurs Mac*

Faites glisser l'icône du CD du bureau vers la **Corbeille**. Le tiroir du graveur s'ouvre. Retirez le CD. Repoussez doucement le tiroir pour le refermer ou appuyez sur le bouton de chargement/éjection.

#### *Utilisateurs Windows*

Une fois que vous avez fini d'utiliser le graveur de CD-RW et que l'ordinateur n'y accède plus, appuyez sur le bouton de chargement/éjection (fig.3.2 #1). Lorsque le tiroir est entièrement ouvert, retirez le CD. Après avoir retiré le disque, repoussez doucement le tiroir pour le refermer ou appuyez sur le bouton de chargement/éjection.

Vous pouvez également aller sur **Poste de travail** et cliquer avec le bouton droit sur l'icône de lecteur de CD. Dans le menu déroulant, sélectionnez alors l'option **Éjecter**. Le tiroir de chargement s'ouvre et vous avez accès au disque.

#### <span id="page-11-0"></span>Manuel utilisateur du graveur CD-RW LaCie **page 12 FireWire**

## **3.4. Éjection forcée d'un disque**

Si vous ne parvenez pas à éjecter un CD avec le bouton de chargement/éjection et si cette fonction n'est pas gérée par logiciel, vous pouvez recourir à la procédure d'éjection forcée pour ouvrir le tiroir. Tout d'abord, éteignez l'ordinateur ainsi que votre graveur et débranchez l'alimentation du graveur.

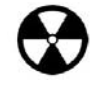

**Avertissement !** *Vérifiez que le graveur est hors tension et débranché avant de tenter une procédure d'éjection forcée.*

Le trou d'éjection forcée est situé à l'avant du graveur [\(fig.3.2 #3\).](#page-10-0) Insérez dans ce trou une fine tige métallique, par exemple un trombone déplié, jusqu'à ce la tige appuie sur le mécanisme d'éjection manuelle. Ce mécanisme déclenche l'ouverture du tiroir. N'utilisez cette méthode que lorsque le bouton de chargement/éjection ne fonctionne pas.

## **3.5. Accès aux disques**

#### *Utilisateurs Mac*

Le volume du CD apparaît sous forme d'icône sur le **bureau**. Cliquez sur l'icône pour accéder au contenu du CD.

#### *Utilisateurs Windows*

Le volume du CD est visible dans **Poste de travail**. Cliquez sur **Poste de travail** pour afficher le contenu du DVD/CD et pour accéder aux dossiers et fichiers qui s'y trouvent.

Vous pouvez également accéder aux fichiers et aux dossiers du disque en allant dans **Windows Explorer** et en cliquant sur l'icône du lecteur de CD-ROM.

## **3.6. Écriture des disques**

Pour vous aider à mieux comprendre le fonctionnement de votre graveur et à l'utiliser de façon optimale, voici un bref aperçu de la terminologie utilisée dans les technologies de gravure.

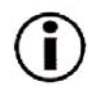

**Remarque importante :** *Pour plus de détails sur une utilisation optimale de votre graveur de CD-RW en mode écriture, consultez le manuel du logiciel de gravure.*

Vous disposez de plusieurs options lorsque vous enregistrez des données sur un CD-R ou un CD-RW. Voici quelques éclaircissements sur les différentes techniques d'enregistrement :

**Mode DAO (disque entier) -** Mode d'écriture sur CD permettant d'enregistrer en une seule session la totalité du CD mais ne permettant pas l'ajout de nouvelles données une fois l'enregistrement terminé. Ce mode permet un contrôle maximal du processus d'enregistrement des CD audio, puisque l'espace entre les pistes peut être défini et que toute la capacité du CD peut être utilisée.

**Multisession (MiS) -** : méthode d'écriture incrémentale permettant d'ajouter des données sur un CD en plusieurs sessions d'enregistrement. Cette méthode utilise le mode TAO, qui permet d'ajouter des données au cours de plusieurs sessions. Cependant, à chaque nouvelle session, près de 15 Mo de données sont consacrés à la création d'informations sur la session.

#### Manuel utilisateur du graveur CD-RW LaCie **page 13 FireWire**

**Mode PW (écriture par paquets) -** Mode d'écriture sur CD extrêmement utile pour la sauvegarde de données mais ne pouvant être utilisé pour l'enregistrement de CD audio. Les erreurs de type « Buffer underrun\* » sont impossibles dans ce mode, car les données sont écrites par « paquets » de quelques kilo-octets.

**Mode SAO (session entière)-** Mode d'écriture sur CD similaire au mode DAO, où toutes les données sont écrites en une session, mais le mode SAO permet également de commencer une nouvelle session et d'effectuer l'enregistrement ultérieurement. Ce mode permet un meilleur contrôle du processus d'enregistrement que les modes MiS, PW ou TAO, et une meilleure utilisation de l'espace disque puisqu'il n'est pas nécessaire de laisser de l'espace entre les pistes.

**Mode TAO (piste par piste) -** Mode d'écriture sur CD dans lequel les données sont ajoutées piste par piste, et peuvent être ajoutées ultérieurement. À noter que jusqu'à la finalisation du disque (stade final où aucune donnée supplémentaire ne peut plus être ajoutée), le CD utilisé ne peut être relu que par le graveur sur lequel il est enregistré. Par ailleurs, un espace de 2 secondes est ajouté entre les pistes. Celui-ci sera perçu comme un bruit parasite avec certains lecteurs audio.

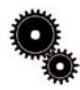

**Note technique :** *\*Buffer Underrun (mémoire tampon non remplie à temps) - Erreur survenant lorsque la mémoire tampon de l'unité tombe en panne de données alors que les médias CD-R ou CD-RW sont en cours d'écriture. L'enregistrement d'un CD est un processus intensif pour le système et le graveur a besoin d'un flux constant de données. Une erreur de type « buffer underrun » se produit lorsque le flux de données vers le graveur n'est pas assez rapide pour que sa mémoire tampon reste pleine ce qui provoque une erreur dans le processus d'enregistrement. Si le problème se présente fréquemment, réduisez la vitesse d'enregistrement et consultez la sectio[n 4.1.5 Transferts de données.](#page-14-0)*

## <span id="page-13-0"></span>Manuel utilisateur du graveur CD-RW LaCie **page 14 FireWire**

# Informations utiles

## **4. Informations utiles**

## **4.1. Conseils pour l'optimisation des connexions FireWire**

Ces informations techniques vous donneront quelques notions supplémentaires sur le fonctionnement de votre graveur LaCie et vous apporteront un certain nombre de conseils pratiques :

## **4.1.1. Qu'est-ce que FireWire ou IEEE 1394 ?**

C'est un bus série utilisé pour connecter des ordinateurs ou accessoires ou périphériques externes à des ordinateurs ou à des consoles électroniques grand public.

#### **Que signifie IEEE 1394 ?**

« 1394 » est l'abréviation d'IEEE 1394, nom donné à ce bus série à haute performance. L'IEEE (Institute of Electrical and Electronic Engineers) est le nom de l'institut technique qui a mis au point cette norme. L'appellation 1394 signifie qu'il s'agit du 1394ème standard mis au point par l'institut IEEE.

#### **Quelle relation y a-t-il entre IEEE 1394, FireWire, i.Link et DV ?**

Ces quatre noms désignent tous la même interface :

- •IEEE 1394 est le nom de la norme, telle qu'elle est utilisée dans l'industrie informatique.
- •FireWire est le nom de marque utilisé par Apple.
- •iLink est le nom de marque utilisé par Sony.
- •DV est le logo utilisé par les fabricants de caméscopes numériques.

#### **À quels usages peut-on employer l'interface FireWire ?**

Avec ses taux de transfert élevés, le FireWire est l'interface idéale pour l'électronique grand public, notamment les graveurs de CD et DVD, les disques durs externes et les périphériques vidéo comme les caméscopes numériques. Cette interface dispose en effet d'une bande passante très large et supporte deux

types de transfert de données (asynchrones et synchrones), ce qui constitue une garantie supplémentaire pour les applications nécessitant un transfert extrêmement rapide des données.

FireWire est également une interface point à point, ce qui signifie qu'un appareil FireWire peut transmettre des données à un autre appareil FireWire sans qu'il soit nécessaire de passer par un ordinateur. Le FireWire permet également à plusieurs ordinateurs de partager un même périphérique et offre la possibilité de connecter en chaîne jusqu'à 63 périphériques à un même bus FireWire (avec un maximum de 16 par branche). Pour réaliser une connexion en chaîne, connectez un premier périphérique FireWire à l'ordinateur, puis connectez un deuxième périphérique FireWire au premier, et ainsi de suite jusqu'à 16 maximum. Procédez de la même façon pour connecter des périphériques sur les autres ports du bus FireWire.

#### **Câbles et connecteurs FireWire**

Il existe trois types de câbles FireWire : 6 à 6 broches, 6 à 4 broches et 4 à 4 broches. Les périphériques LaCie FireWire sont livrés avec un câble certifié FireWire 6 à 6 broches. La plupart des ordinateurs portables équipés du FireWire ont un connecteur 4 broches; par conséquent, pour connecter votre lecteur sur un portable il faudra probablement vous procurer un câble 4 à 6 broches (vendu séparément).

Si votre ordinateur ne possède pas de port FireWire ou s'il est équipé uniquement d'un port à 4 broches, contactez votre revendeur LaCie ou l'assistance technique LaCie pour informations sur l'ajout d'une carte FireWire PCI ou PCMCIA.

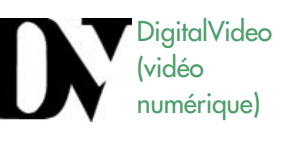

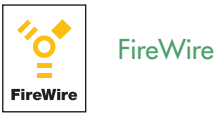

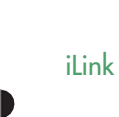

## <span id="page-14-0"></span>Manuel utilisateur du graveur CD-RW LaCie **page 15 FireWire**

## **4.1.2. Déconnexion de périphériques FireWire**

Les périphériques externes FireWire disposent d'une connexion « plug & play ». Vous pouvez donc connecter ou déconnecter votre disque dur même lorsque l'ordinateur est en marche. Pour éviter les défaillances du système, il est important de respecter la procédure suivante lors de la déconnexion de votre périphérique FireWire.

#### *Utilisateurs Mac*

Vous devez tout d'abord "démonter" le lecteur avant de le déconnecter ou de le mettre hors tension. Pour ce faire, faites glisser l'icône du graveur de CD-RW vers la **corbeille**. Lorsque l'icône du périphérique n'est plus visible sur le bureau, vous pouvez alors déconnecter le périphérique.

#### *Utilisateurs Windows*

**Remarque importante : Utilisateurs Windows 98 SE :** *Si vous avez installé Windows Storage Supplement Update, vous devrez "démonter" l'icône de lecteur avant de le déconnecter ou de le mettre hors tension. Si vous n'avez pas installé cette mise à jour, déconnectez simplement le lecteur lorsqu'il n'est pas actif. Il n'est pas nécessaire de le "démonter".*

1) Dans la **Barre d'état système** (située en bas de votre écran, à droite), cliquez sur l'icône **Éjecter** (une image représentant une petite flèche verte sur un appareil).

3:25 PM

Informations utiles

**Fig.4.1.4**

2) Un message s'affiche, détaillant les périphériques contrôlés par l'icône **Éjecter**. Il indique « Supprimer en toute sécurité... ». Cliquez sur ce message.

3) Le message suivant apparaît : « Vous pouvez supprimer le matériel en toute sécurité » (ou un message similaire). Vous pouvez maintenant déconnecter votre lecteur en toute sécurité.

## **4.1.3. Transferts de données**

Ces transferts sont des flux de données accomplissant une tâche, généralement liée au déplacement de données du support de stockage vers la mémoire RAM de l'ordinateur ou entre les périphériques de stockage. Lors des transferts de données, il est préférable d'attendre un petit moment avant de lancer d'autres applications sur le même port FireWire. Des anomalies peuvent survenir sur les ordinateurs dotés de contrôleurs\* FireWire non compatibles avec les normes OHCI (Open Host Controller Interface). Nous ne pouvons pas garantir un fonctionnement correct à 100 % si votre configuration est différente. Dans ce cas, il est possible que vous rencontriez des problèmes non encore résolus. Procédez alors de la manière suivante :

1) Assurez-vous que le câble FireWire est fermement connecté à chaque extrémité (côté périphérique et côté ordinateur). Si vous utilisez un câble FireWire autre que celui fourni avec votre périphérique LaCie, vérifiez qu'il a reçu la certification FireWire (IEEE 1394). Le câble fourni par LaCie est certifié FireWire (IEEE 1394).

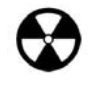

**Avertissement !** *Ne connectez pas les câbles FireWire de manière à former un anneau avec les périphériques. Notez également que les terminateurs ne sont pas nécessaires sur les périphériques FireWire et que les connecteurs FireWire inutilisés doivent rester vides.*

2) Vérifiez que l'alimentation électrique et la connexion à la terre sont correctement raccordées.

3) Déconnectez le câble FireWire de votre ordinateur. Attendez 30 secondes. Reconnectez le câble.

## Manuel utilisateur du graveur CD-RW LaCie **page 16 FireWire**

# Informations utiles

**Utilisateurs Windows 98 SE :** Vérifiez la version de Windows 98 SE installée sur l'ordinateur. Les versions de Windows 98 SE prises en charge sont la version 4.10.2222A et les versions supérieures. Pour vérifier le numéro de version, exécutez le programme **Système**.

Pour continuer, lancez la commande suivante à partir de la barre des tâches de Windows : **Démarrer** > **Paramètres** > **Panneau de configuration** > **Système**. Sur cet écran doit être indiqué le numéro de version de votre système d'exploitation Windows 98 SE. Assurezvous que ce numéro est supérieur à la version 4.10.2222A.

Si votre périphérique FireWire n'est toujours pas reconnu ou si vous rencontrez des difficultés, vérifiez le type de contrôleur FireWire disponible sur votre ordinateur. Vous pouvez le vérifier à partir de la **barre des tâches** de Windows. Procédez comme suit :

1) Double-cliquez sur **Démarrer** :

- a- Double-cliquez sur **Paramètres**
- b- Double-cliquez sur **Panneau de configuration**
- c- Double-cliquez sur **Système**

2) Dans Gestionnaire de périphériques, double-cliquez sur **Contrôleur de bus IEEE 1394**.

3) Le type du contrôleur IEEE 1394 est indiqué à la deuxième ligne.

4) Double-cliquez sur cette ligne et notez les informations qui suivent afin de les communiquer au revendeur ou à l'assistance technique LaCie :

- Type de périphérique
- Fabricant
- Version du matériel
- État du périphérique

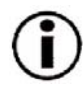

**Remarque importante : Utilisateurs Windows 98 SE :** *Microsoft a publié une mise à jour du module de supplément de stockage IEEE 1394 pour améliorer la compatibilité et diminuer les problèmes de blocage machine. Pour plus d'informations, consultez le site Internet de Microsoft, support.microsoft.com.*

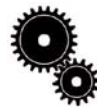

**Note technique :\****Contrôleur - Composant ou carte électronique (désignée alors sous le nom de « carte contrôleur ») qui permet à un ordinateur de communiquer avec certains périphériques ou de les gérer. Un contrôleur externe est une carte d'extension qui*  $\bullet$ t occupe l'un des logements ou « slots » libres (PCI ou PCMCIA, par exemple) à l'intérieur de votre PC et qui permet la connexion *d'un périphérique (graveur de CD-RW, disque dur, scanner ou imprimante) à l'ordinateur. Si votre ordinateur n'est pas équipé d'une carte contrôleur FireWire, vous pouvez vous procurer un contrôleur externe LaCie. Pour plus d'informations, contactez votre revendeur ou l'assistance technique LaCie qui vous conseillera [\(6. Assistance technique\)](#page-20-0).* 

## <span id="page-16-0"></span>Manuel utilisateur du graveur CD-RW LaCie **page 17 FireWire**

# Dépannage<br>17 **page**

# **5. Dépannage**

Si votre graveur LaCie CD-RW ne fonctionne pas correctement, reportez-vous à la liste de contrôle ci-dessous pour essayer de déterminer d'où vient le problème. Si, après avoir revu tous les points énoncés dans la liste de contrôle, vous n'avez pas pu résoudre ce problème de fonctionnement, consultez la rubrique des Questions/Réponses régulièrement publiées sur notre site web **[www.lacie.com](http://www.lacie.com)**. Vous y trouverez peut-être une réponse à votre problème particulier. Nous vous invitons également à consulter les pages intitulées « Drivers » pour télécharger les dernières mises à jour des pilotes.

Si toutefois vous avez besoin d'une aide complémentaire, contactez l'assistance technique LaCie (voi[r 6.Assistance technique](#page-20-0) pour plus de détails).

#### *Actualisation du manuel*

LaCie s'efforce de vous fournir les manuels d'utilisation les plus à jour et les plus complets possibles. Notre souhait est de mettre à votre disposition une documentation claire et agréable pour vous aider à installer et à utiliser rapidement les diverses fonctions de votre nouveau périphérique.

Si votre manuel ne correspond pas exactement aux configurations du produit que vous avez acheté, consultez notre site web pour vous procurer la toute dernière version.

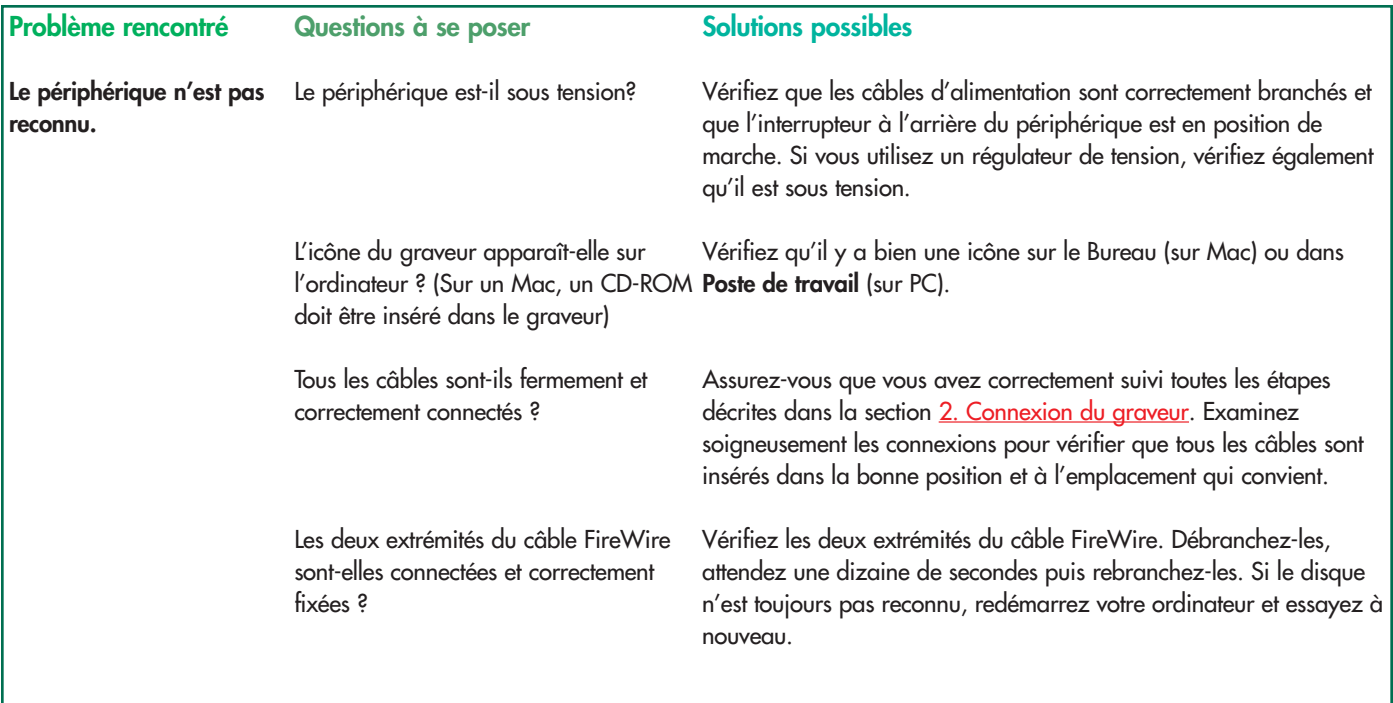

## Manuel utilisateur du graveur CD-RW LaCie **page 18 FireWire**

#### **Problème rencontré**

**Questions à se poser**

**Solutions possibles**

**Le périphérique n'est pas reconnu.**

installés et activés ?

Les pilotes FireWire sont-ils correctement **Utilisateurs Mac :** Ouvrez **Informations Système Apple** puis cliquez sur l'onglet **Périphériques et volumes**. Si votre périphérique ne figure pas dans la liste, vérifiez les câbles et essayez les autres solutions de dépannage présentées dans ce tableau.

**Note technique : Utilisateurs Mac :** *Apple améliore constamment la prise en charge des mécanismes d'entraînement dans OS 10.x. Pour être sûr de bénéficier de la prise en charge la plus récente, faites une mise à jour vers le système d'exploitation OS 10.x. Pour accéder aux dernières mises à jour et mises à niveau, déroulez le Menu Pomme et cliquez sur Préférences système. Dans la section Système, cliquez sur Mise à jour des logiciels puis sur Rechercher. Votre ordinateur se connecte alors automatiquement à Internet pour accéder aux dernières mises à jour d'Apple.*

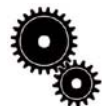

#### **Note technique : Utilisateurs Windows :**

*Microsoft publie régulièrement des mises à jour de pilotes et des programmes de corrections pour ses systèmes d'exploitation. Pour plus d'informations, consultez le site Internet de Microsoft, support.microsoft.com.*

> Y a-t-il un conflit avec les autres périphériques ou extensions ?

**Utilisateurs Windows 98 SE et Me :** Allez à **Démarrer** > **Paramètres** > **Panneau de configuration** > **Système** > **Gestionnaire de périphériques** > **Contrôleur IEEE 1394** > cliquez sur le signe + situé à côté de l'icône du contrôleur et vérifiez que le périphérique figure dans la liste.

**Utilisateurs Windows 2000 :** Allez à **Démarrer** > **Paramètres** > **Panneau de configuration** > **Système** > onglet **Matériel** > bouton **Gestionnaire de périphériques** >**Contrôleur IEEE 1394** > cliquez sur le signe + situé à côté de l'icône du contrôleur et vérifiez que le périphérique figure dans la liste.

**Utilisateurs Windows XP :** Allez à **Démarrer** > **Panneau de configuration** > **Performances et maintenance** > **Système** >onglet **Matériel** > bouton **Gestionnaire de périphériques** > **Contrôleur IEEE 1394** >cliquez sur le signe + à côté de l'icône du contrôleur et vérifiez que le périphérique figure dans la liste.

Si votre périphérique n'est pas indiqué dans la liste, vérifiez les câbles et référez-vous aux autres solutions de dépannage présentées dans ce tableau.

Les utilisateurs Windows et Mac OS 10.x sont invités à consulter l'assistance technique LaCie. Pour plus de détails, voir section 6. [Assistance technique.](#page-20-0)

Les utilisateurs Mac OS 9.x sont invités à lire nos conseils, la page suivante.

## Manuel utilisateur du graveur CD-RW LaCie **page 19 FireWire**

#### **Problème rencontré**

**Questions à se poser**

**Le périphérique n'est pas reconnu.**

#### Y a-t-il un conflit avec les autres périphériques ou extensions ?

**Solutions possibles**

Utilisateurs Mac OS 9.x : Si votre lecteur LaCie n'est pas reconnu par le logiciel de gravure, il est possible que vous soyez en présence d'un conflit d'extension entre le logiciel et **iTunes** ou **Disc Burner**. Vous avez deux solutions :

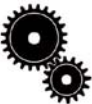

**Note technique :** *Vous trouverez des informations importantes concernant la compatibilité des graveurs de CD-RW LaCie avec les logiciels Apple iTunes et Disc Burner sur le site Web d'Apple : www.apple.com.*

#### Si vous ne prévoyez pas d'utiliser iTunes ou Disc Burner, procédez comme suit :

1) Dans le **Menu Pomme**, allez dans **Tableaux de bord** et ouvrez le **Gestionnaire d'extensions**.

2) Localisez le dossier **Extensions** et désactivez les options de prise en charge **USB Authoring Support** et **FireWire Authoring Support**.

3) Cliquez sur **Redémarrer** pour redémarrer l'ordinateur.

4) Relancez le logiciel de gravure et vérifiez que maintenant il reconnaît bien le graveur.

Si vous envisagez d'utiliser le logiciel de gravure conjointement avec **iTunes** ou **Disc Burner**, vous devez créer un **ensemble d'extensions** propre au logiciel de gravure.

1) Dans le **Menu Pomme**, allez dans **Tableaux de bord** et ouvrez le **Gestionnaire d'extensions**.

2) Appuyez sur **Dupliquer** .

3) Donnez un nom à la nouvelle **Extension**, par exemple **Écriture**.

4) Localisez le dossier **Extensions** et désactivez les options de prise en charge **USB Authoring Support** and the **FireWire Authoring Support**.

5) Cliquez sur **Redémarrer** pour redémarrer l'ordinateur.

Il vous suffira ensuite d'ouvrir le **Gestionnaire d'extensions** et de sélectionner le nouvel ensemble dans le menu déroulant **Ensembles sélectionnés** pour l'utiliser.

## Manuel utilisateur du graveur CD-RW LaCie **page 20 FireWire**

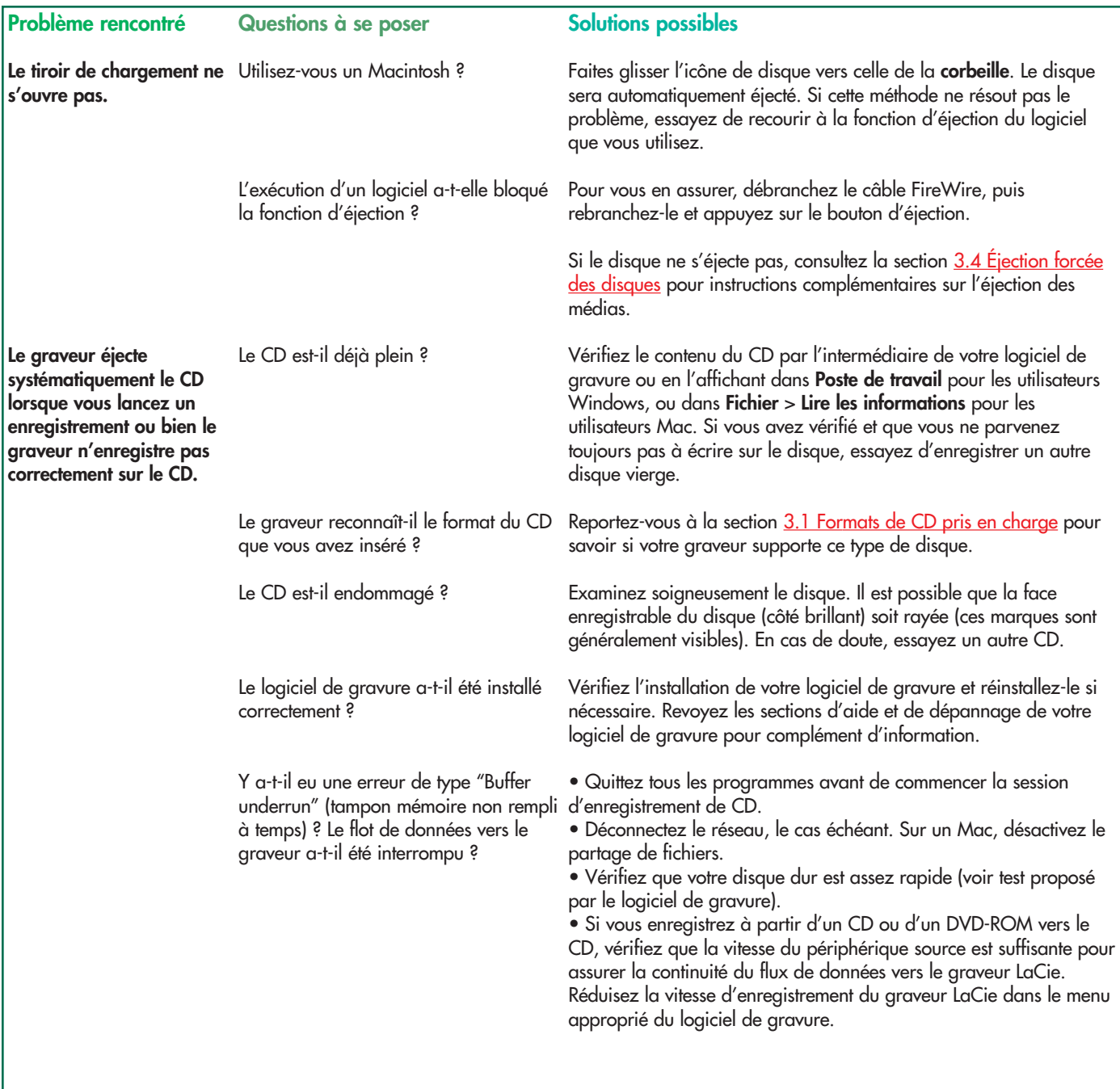

### <span id="page-20-0"></span>Manuel utilisateur du graveur CD-RW LaCie **page 21 FireWire**

# Assistance technique<br>page 21

# **6. Assistance technique**

#### **Avant de contacter l'assistance technique LaCie**

1) Lisez les manuels et revoyez la section Dépannage.

2) Tentez d'identifier le problème. Si possible, débranchez tout autre périphérique externe, à l'exception de votre nouveau périphérique, et vérifiez le branchement des câbles.

Si vous vous êtes posé toutes les questions suggérées par la liste de contrôle de dépannage et que votre périphérique LaCie ne fonctionne toujours pas correctement, contactez-nous par l'intermédiaire du lien hypertexte qui vous conduira sur notre site d'assistance technique. Avant de nous contacter, placez-vous devant votre ordinateur et vérifiez que vous disposez des informations suivantes :

- 
- 
- 
- Le numéro de série de votre périphérique LaCie Le système d'exploitation et sa version (Mac OS ou Windows)
- La marque et le modèle de l'ordinateur Le nom des lecteurs/graveurs de CD ou DVD installés sur votre ordinateur
- La quantité de mémoire installée Le nom de tous les autres périphériques installés sur votre ordinateur

### **Assistance technique LaCie**

**LaCie Australie** Pour nous contacter : http://www.lacie.com/au/contact/

**LaCie Danemark** Pour nous contacter : http://www.lacie.com/dk/contact/

**LaCie Allemagne** Pour nous contacter : http://www.lacie.com/de/contact/

**LaCie Pays-Bas** Pour nous contacter : http://www.lacie.com/nl/contact/

**LaCie Suède** Pour nous contacter : http://www.lacie.com/se/contact/

**LaCie USA** Pour nous contacter : http://www.lacie.com/contact/ **LaCie Belgique** Pour nous contacter : http://www.lacie.com/fr/contact/

**LaCie Finlande** Pour nous contacter : http://www.lacie.com/fi/contact

**LaCie Italie** Pour nous contacter : http://www.lacie.com/it/contact/

**LaCie Norvège** Pour nous contacter : http://www.lacie.com/no/contact/

**LaCie Suisse** Pour nous contacter : http://www.lacie.com/chfr/contact

**LaCie Grand Export** Pour nous contacter : http://www.lacie.com/intl/contact/ **LaCie Canada** Pour nous contacter : http://www.lacie.com/caen/contact/

**LaCie France** Pour nous contacter : http://www.lacie.com/fr/contact/

**LaCie Japon** Pour nous contacter : http://www.lacie.co.jp

**LaCie Espagne** Pour nous contacter : http://www.lacie.com/es/support/request

**LaCie Royaume-Uni & Irlande** Pour nous contacter : http://www.lacie.com/uk/support/request

## <span id="page-21-0"></span>Manuel utilisateur du graveur CD-RW LaCie **page 22 FireWire**

# **7. Garantie**

LaCie garantit votre périphérique contre tout défaut de pièces et de main d'œuvre, dans des conditions normales d'utilisation, pour la période spécifiée sur votre certificat de garantie. Si ce produit présente des défauts de fonctionnement pendant la période de garantie, LaCie choisira de réparer ou de remplacer le lecteur défectueux.

Cette garantie est nulle si :

- Le périphérique a été stocké ou utilisé dans des conditions d'utilisation ou d'entretien anormales ;
- Le périphérique a été réparé, modifié ou altéré, sauf si cette réparation, modification ou altération a été expressément autorisée par écrit par LaCie ;
- Le périphérique a été endommagé du fait d'une utilisation abusive, d'une négligence, d'un choc électrique, d'une défaillance électrique, d'un emballage inadéquat ou d'un accident ;
- Le périphérique n'a pas été correctement installé ;
- Le numéro de série du périphérique est illisible ou manquant ;
- La pièce cassée est une pièce de rechange, par exemple un tiroir de chargement, etc.
- Le système de fermeture inviolable du boîtier du périphérique est cassé.

LaCie et ses fournisseurs déclinent toute responsabilité en cas de perte de données liée à l'utilisation de ce matériel et pour tout problème pouvant en résulter. Par mesure de précaution, il est recommandé de tester les supports CD-R et CD-RW après gravure. LaCie ou ses fournisseurs ne peuvent en aucun cas garantir la fiabilité des supports CD utilisés dans ce périphérique.

LaCie ne pourra en aucun cas être tenue responsable des dommages directs, particuliers ou indirects, tels que, mais pas exclusivement, les dommages ou pertes de propriété ou de matériel, les pertes de profit ou de revenu, le coût des biens de remplacement ou les frais ou inconvénients résultant d'interruptions de service.

Toute perte, détérioration ou destruction éventuelle de données consécutive à l'utilisation d'un périphérique LaCie est de l'entière responsabilité de l'utilisateur. En aucun cas LaCie ne pourra être tenue pour responsable en cas de problème de récupération ou de restauration des données.

Nul ne pourra, en aucun cas, se prévaloir d'une indemnisation supérieure au prix d'achat versé pour cet appareil.

Pour obtenir l'application de la garantie, contactez l'assistance technique LaCie. Une preuve d'achat vous sera demandée afin de vérifier que l'unité est toujours sous garantie.

Tout périphérique renvoyé à LaCie doit être correctement conditionné dans son emballage d'origine et expédié en port payé.

Inscrivez-vous en ligne au service gratuit d'assistance technique : **[www.lacie.com/register](http://www.lacie.com/register)**